## How to Book Appointments and Meet with Consultants at the Centre for Academic Communication

**If this is your first visit to the CAC**, register for an account. **You must select a schedule to log in.** We offer same-day written feedback, real-time Zoom meetings, and in-person appointments.

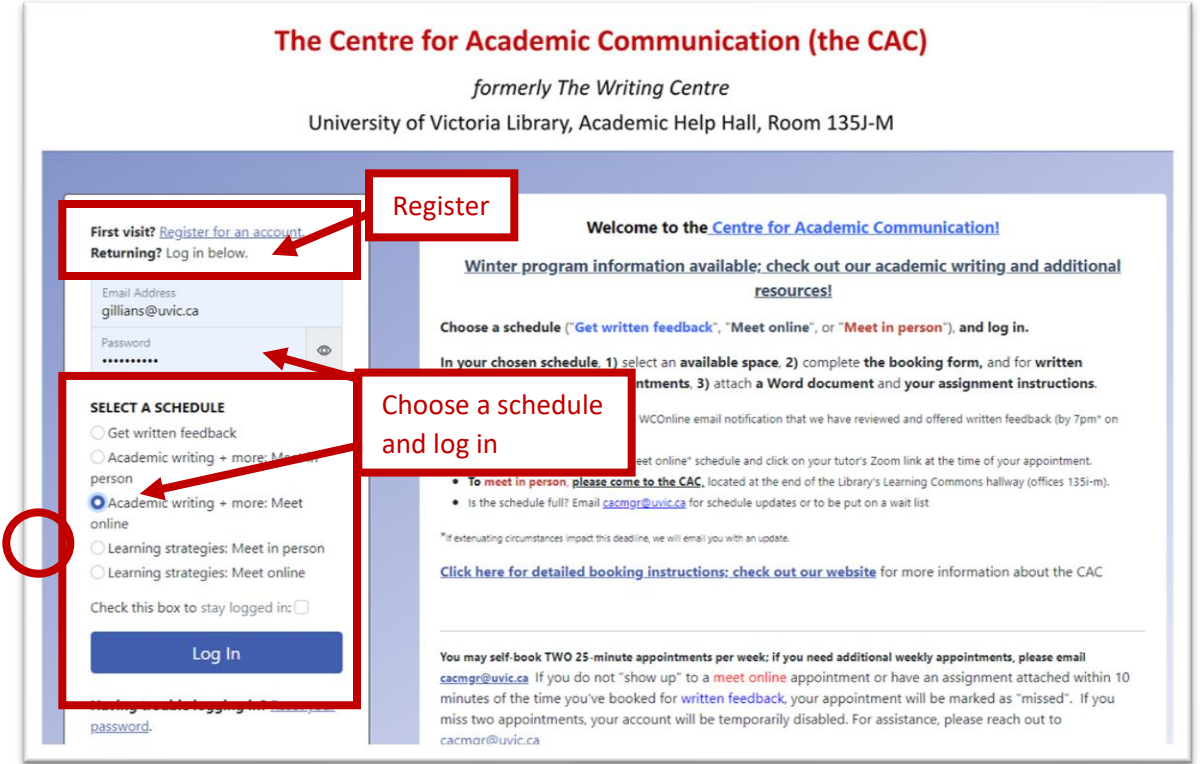

Choose an available (white) appointment slot with the tutor of your choice. **For written feedback**, attach your document by the time you booked and wait for an email notification that you feedback has been completed (**we'll return it by 7pm the same day**). **For in-person appointments**, come to the CAC at your appointment time. **For Zoom appointments**, click on your tutor's Zoom link at your appointment time.

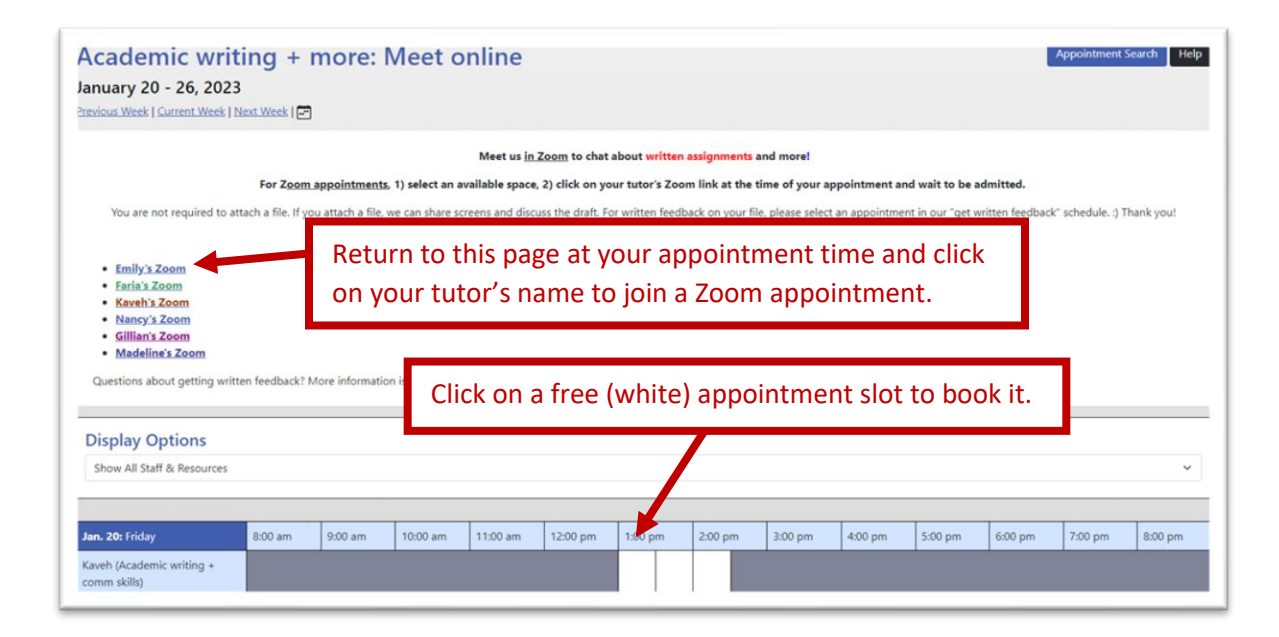

Complete the appointment booking form. If you are booking a written feedback appointment, attach your document. You may also open your appointment at a later time to attach your document, or to edit or cancel your appointment.

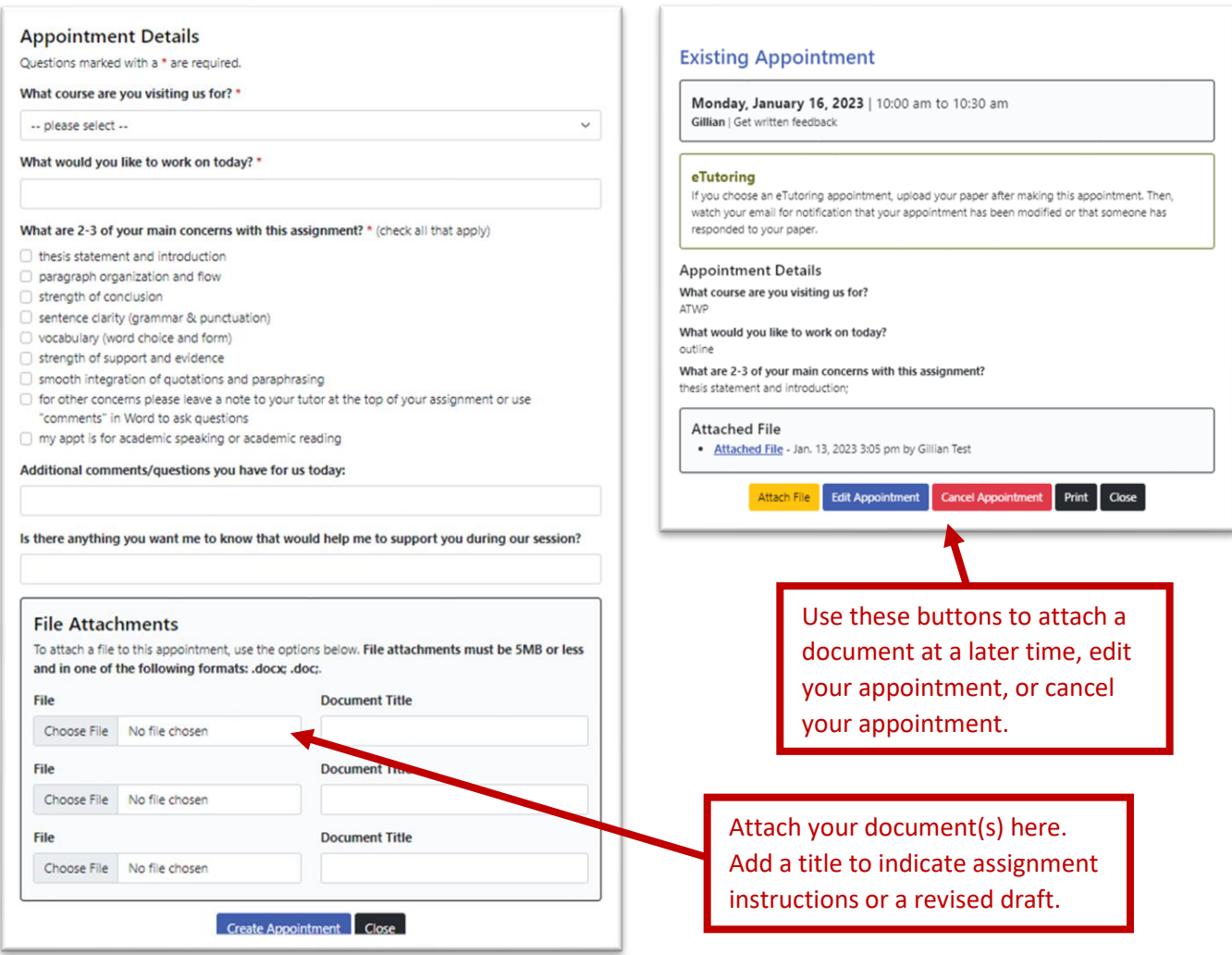

To switch between appointment schedules, use the drop-down menu at the top of the page.

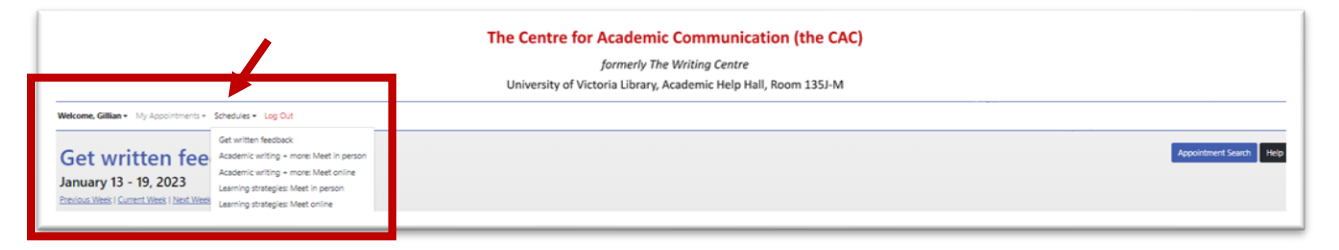

## **New features:**

The "appointment search" button on the right can help you find the next available appointment when the schedule is extra busy and modify your existing appointments. The "help" button explains how to book and modify appointments and what the colours in the schedule mean.

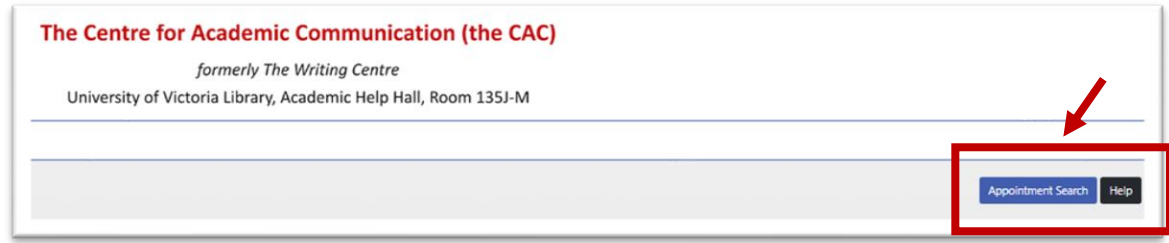